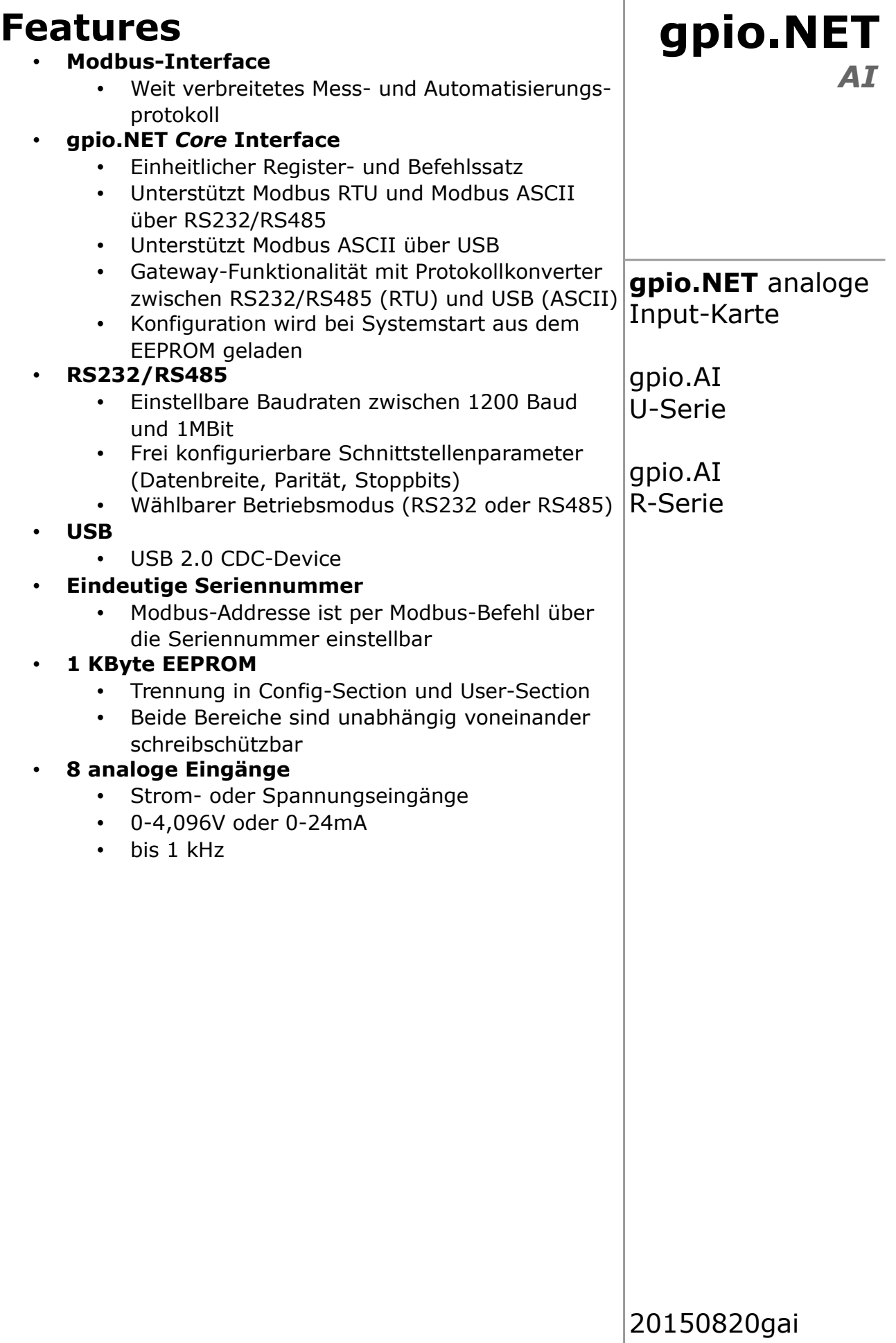

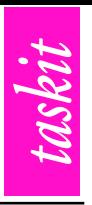

# **1 Überblick**

Die gpio.AI-Module bieten acht analoge Eingänge, die wahlweise Spannungen oder Ströme messen können. Alle Module lassen sich problemlos in bestehende Modbus-Systeme<sup>[1](#page-1-0)</sup> integrieren und können über eine individuelle Seriennummer sogar während des Betriebs identifiziert und konfiguriert werden. Darüber hinaus bieten sie eine, über die gesamte gpio.NET-Familie einheitliche, Registerschnittstelle.

# **1.1 Skizze**

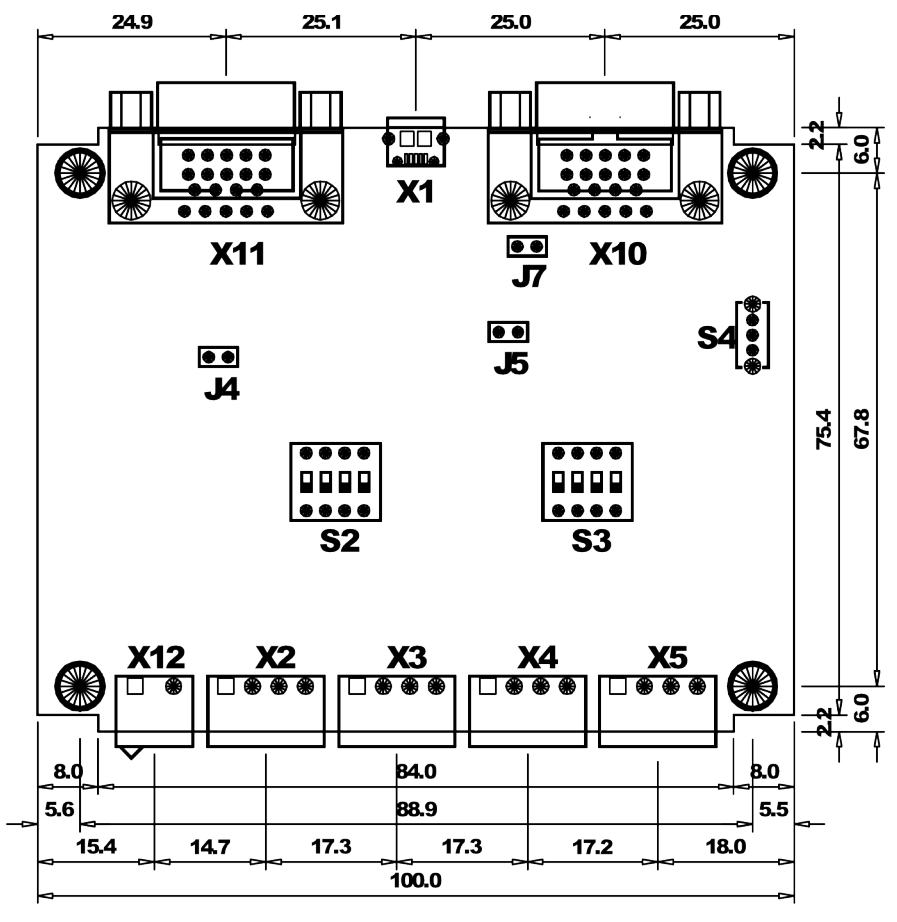

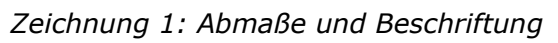

# **1.2 Schnittstellen**

Zur Kommunikation verfügen gpio.NET-Module über ein oder zwei Modbus-Schnittstellen. Sofern zwei Schnittstellen vorhanden sind (R-Variante), findet zwischen ihnen ein Routing statt. DSUB-Buchse (X11) und DSUB-Stecker (X10) finden sich nur auf der R-Variante.

gpio.Al

# **1.2.1 USB**

Der USB-Deviceport (X1) gehört zur Standardausstattung der gpio.NET-Karten.

<span id="page-1-0"></span><sup>1</sup> Modbus ist ein weit verbreiteter industrieller Feldbus. Eine Beschreibung findet sich auf [http://modbus.org/tech.php.](http://modbus.org/tech.php)

Über diese Schnittstelle ist das Modul gängigen PCs oder Laptops zugänglich. Um dem und daraus resultierenden Gegebenheiten Rechnung zu tragen, wird über die USB-Schnittstelle ausschließlich per Modbus-ASCII kommuniziert.<sup>[2](#page-2-0)</sup> Die gpio.NET-Karte wird vom Host als virtuelle serielle Schnittstelle erkannt und unterscheidet sich somit für ein Programm nicht von einer realen Schnittstelle.

Der USB-Deviceport wird in der Regel beim Direktanschluss der Karte an den Host-Rechner als Spannungsversorgung genutzt. Alternativ kann diesen Zweck auch PIN9 an X10 oder X11 erfüllen.<sup>[3](#page-2-1)</sup> Dabei ist darauf zu achten, dass die zugeführte, geregelte Spannung 5 Volt beträgt.

## **1.2.2 RS232**

Die serielle Schnittstelle mit RS232-Pegeln ist auf der R-Variante des gpio.NET-Moduls an der DSUB-Buchse X11 verfügbar. Ausser den beiden Datenleitungen und der Signalmasse werden keine Steuerleitungen benutzt.[4](#page-2-2) Über RS232 lassen sich sowohl Modbus-ASCII als auch Modbus-RTU verwenden. Dabei sind Baudraten bis zu 250k Baud möglich. Durch die gleichzeitige Verwendung von USB und RS232 lässt sich eine weitere, über RS232 angeschlossene Karte, vom Host-Rechner (PC/Laptop) per USB ansprechen.

| Pin                     | <b>X11</b>  |
|-------------------------|-------------|
|                         |             |
| $\overline{\mathbf{c}}$ | <b>RXD</b>  |
| $\overline{3}$          | <b>TXD</b>  |
| 4                       |             |
| $\overline{5}$          | <b>GND</b>  |
| $\overline{6}$          |             |
| 7                       |             |
| 8                       |             |
| g                       | <b>VBUS</b> |

*Tabelle 1: Belegung RS232*

<span id="page-2-0"></span><sup>2</sup> Der von Modbus standardmäßig verwendete Modus RTU setzt die exakte Bestimmung des Zeitpunktes, an dem ein Zeichen empfangen wurde, voraus. Dieses Kriterium lässt sich auf einem Multitasking-System wie einem Standard-PC jedoch nicht ohne spezielle Treibersoftware garantieren, wodurch Modbus RTU störanfällig wird. Durch die Eigenschaften des USB wird dieser Effekt zusätzlich verstärkt. Modbus-ASCII unterliegt diesen Kriterien nicht und bietet so eine zuverlässige Grundlage bei der Nutzung von Standardhardware und -betriebssystemen.

<span id="page-2-1"></span><sup>3</sup> Die Ringindikatoren (PIN9) beider DSUB sind mit der USB-Betriebsspannung (VBUS) verbunden (gilt für X10 nur bei gestecktem Jumper J7). Auf diesem Wege lässt sich die Betriebsspannung von einer gpio.NET-Karte auf die nächste beziehungsweise an alle Teilnehmer eines RS485-Busses führen.

<span id="page-2-2"></span><sup>4</sup> Beim Anschluss an einen PC per RS232 ist auf die Belegung der RS485-Schnittstelle zu achten, da diese Steuerleitungen der standard RS232-Schnittstelle als Datenleitungen benutzt. Diese Pins (DTR, DSR) sollten **nicht** mit einem PC verbunden werden.

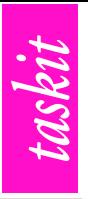

#### **1.2.3 RS485**

Die R-Variante bietet die Möglichkeit der Vernetzung über einen RS485-Bus. Zu diesem Zweck sind beide Potentialleitungen sowohl auf X10 als auch auf X11 verfügbar.[5](#page-3-0) Auf diese Weise lässt sich ein RS485-Bus leicht mittels RS232-Kabeln realisieren. Wie auch bei RS232 lassen sich sowohl Modbus-ASCII als auch Modbus-RTU verwenden. Die maximale Bitrate beträgt 1 Mbit. Ein 110 Ohm Widerstand

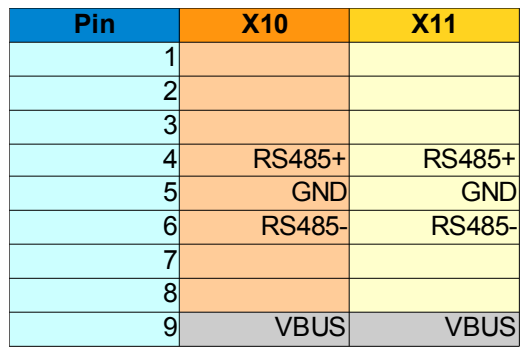

kann als Terminierung durch Jumper J4 *Tabelle 2: Belegung RS485* zugeschaltet werden.

Über RS485 verbundene Karten werden per USB zum Hostrechner geroutet. So ist der Zugriff auf den RS485-Bus ohne spezielle PC-Hardware möglich.

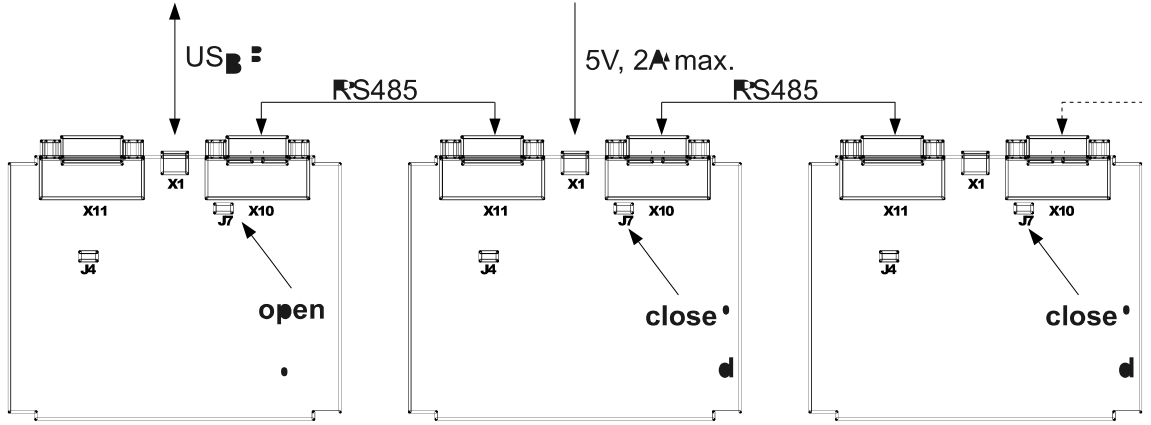

*Zeichnung 2: RS485-Bus an USB mit zusätzlicher Spannungsversorgung*

Teile eines analog zur Skizze aufgebauten Busses lassen sich an beliebigen Stellen durch ein eigenes Netzteil versorgen. Hier ist darauf zu achten, dass VBUS der so entstandenen Gruppen tatsächlich voneinander getrennt ist. Das Beispiel zeigt dies anhand der, am Host-PC per USB angeschlossenen, ersten Karte und dem Rest-Bus, der durch ein separates USB-Netzteil versorgt wird. Der geöffnete Jumper J7 unterbricht die Verbindung von VBUS über PIN9 der DSUB.

<span id="page-3-0"></span><sup>5</sup> Die Potentialleitungen nutzen die Pins der RS232-Steuersignale DTR und DSR. Ein direkter Anschluss dieser Signale an einen PC is zu **vermeiden**.

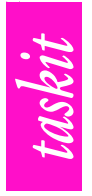

# **2 Inbetriebnahme**

Dieser Schnelleinstieg in die gpio.NET-Familie illustriert die Verwendung der Baugruppe an einem Standard-PC. Stromversorgung und Kommunikation finden direkt über USB (X1) statt. Nachdem die Baugruppe mit Spannung versorgt wurde, läuft ein interner Setupprozess ab. An dieser Stelle wird die Modbusadresse des Moduls ermittelt und die Konfiguration aus dem EEPROM geladen. Anschließend ist das Gerät unter der konfigurierten Adresse ansprechbar.

# **2.1 Treiberinstallation**

Die gpio.NET-Karten erscheinen am PC als serieller Schnittstellenadapter, wenn sie per USB angeschlossen werden. Damit Windows seinen Treiber (usbser.sys) verwendet, muss dem System dies mitgeteilt werden. Zu diesem Zweck stellt Taskit eine entsprechende Konfigurationsdatei zur Verfügung (gpio.NET.inf). Die Verbindung zur Karte kann dann über den neuen Comport hergestellt werden (zum Beispiel //./COM12).

Ubuntu 11.04 erkennt gpio.NET-Module automatisch. Hier kann die Device-Datei /dev/ttyACM0 verwendet werden. Bei anderen Linux-Distributionen kann es nötig sein, den USB-Treiber von Hand zu laden.

# modprobe usbserial vendor=0x03EB product=0x2044

Die Device-Datei lautet dann für gewöhnlich zum Beispiel /dev/ttyUSB0 oder /dev/usb0. Durch das Hinzufügen folgender Zeile in die Datei /etc/modules wird der Treiber auf Linux-Rechnern automatisch beim Hochfahren geladen:

usbserial vendor=0x03EB product=0x2044

## **2.2 Setzen der Adresse**

Die Modbus-Device-Adresse wird beim Starten aus dem EEPROM-Register HREG\_MODBUS\_ADDR gelesen (siehe **Register-Layout**, **Persistente EEPROM-Konfiguration**). Beinhaltet dieses Register einen gültigen Wert (1 – 253) wird diese Addresse benutzt. Anderenfalls verwendet das Modul die Addresse 1. Es muss jedoch jede Addresse im Busbetrieb einzigartig sein. Alternativ kann die Addresse automatisch über die Steckposition im gpio.NET-Rack ermittelt werden.

Geändert werden kann die Device-Addresse entweder über das direkte Schreiben des EEPROM-Registers HREG MODBUS ADDR oder per Kommando WRITE BY SERIAL. Die zweite Vorgehensweise wird im folgenden Abschnitt demonstriert.

# **2.3 Zugriff über Simple Client**

*Simple Client* ist ein Tool, das eine Shell auf Basis der *taskit-modbus-lib* zum Zugriff auf Modbus-Komponenten bietet. Das Programm ist Teil dieser Modbus-Bibliothek und sowohl für Windows und Linux in kompilierter Form als auch im Quelltext verfügbar.

An dieser Stelle soll ein kleines Tutorial das Setzen der Modbus-Addresse sowie das Nutzen einer gpio.NET-Karte als USB-Gateway zu einem RS485-Modbus-

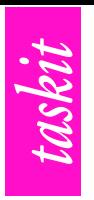

System veranschaulichen.

Das Beispiel geht von der Annahme aus, dass die gpio.NET-Karte A am virtuellen Comport 12 hängt und sich im Auslieferungszustand befindet. Eine weitere Karte B - ebenfalls im Ausliefungszustand - ist per RS485 mit A verbunden.

#### **1. Konfiguration der Schnittstelle (USB, Windows)**

```
# open //./COM12 19200 7 even 2
# set-mode ascii
```
Die Schnittstelle COM12 wird mit 19200 Baud und den Parametern 7E2 geöffnet. Dies ist der Standard für Modbus-ASCII. Baudrate und Parameter finden bei USB jedoch keine Verwendung und werden daher ignoriert. Der zweite Befehl stellt die Modbus-Bibliothek auf Modbus-ASCII um.

#### **2. Setzen der Device-Addresse**

```
# report-id 1
count: 53
id: 0x01
running: 1
data: GPIO.NET:01.00:card type :000001AEB664:www.gpio.net
```
In der Antwort des Kommandos befindet sich unter anderem die Seriennummer des gpio.NET-Moduls A (Device-Addresse 1). Hier ist dies 000001AEB664. Mit Hilfe ihrer Hilfe kann nun die Device-Addresse verändert werden.

```
# write-by-serial 000001AEB664 5
```
Der Befehl wird per Broadcast (Device-Addresse 0) an alle Module, die über Karte A (inklusive Karte A) per RS485 erreichbar sind gesendet. Das Modul, dessen Seriennummer übereinstimmt, übernimmt die neue Addresse (hier 5). Auf dieses Kommando erfolgt keine Antwort.

## **3. Lesen von Holding-Registern**

# readh 5 0 16 0x0000 0x0000 0x0004 0x0008 0x0002 0x0000 0x0001 0x0001 0x0000 0x0000 0x0000 0x0000 0x0000 0x0000 0x0000 0x0000

Liest vom Modul – unter Verwendung der neuen Device-Addresse 5 – 16 Holding-Register ab Addresse 0x0000. Dies sind die *Core*-Register, die im Kapitel **Das gpio.NET** *Core* **Interface** beschrieben sind.

Über die USB-Verbindung können auch Geräte mit anderen Device-Addressen, die sich gemeinsam mit dem USB-Modul in einem RS485- Netz befinden, angesprochen werden. So wird in unserem Beispiel unter der Device-Addresse 1 nun nicht mehr das Modul  $A$  sondern  $B$  gefunden (Auslieferungszustand -> Device-Addresse 1).

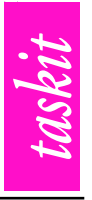

# **3 Das gpio.NET** *Core* **Interface**

Das gpio.NET *Core* Interface erlaubt die Vernetzung über RS232, RS485 und USB. Dank der Unterstützung beider Modbus-Protokolle (Modbus-RTU und Modbus-ASCII) kann ein gpio.NET-Modul als Gateway zwischen USB und RS485-Bus dienen und dabei Konverter zwischen beiden Protokollen sein. So ist es einfacher ein Modbus-System über einen normalen Desktop-PC oder Laptop zu kontrollieren.

Die folgenden Modbusbefehle werden von gpio.NET unterstützt:

| <b>Opcode</b>  | <b>Name</b>                     |
|----------------|---------------------------------|
| $0 \times 01$  | <b>Read Coils</b>               |
| $0 \times 02$  | <b>Read Discrete Inputs</b>     |
| $0 \times 03$  | <b>Read Holding Registers</b>   |
| $0 \times 04$  | <b>Read Input Register</b>      |
| $0 \times 05$  | <b>Write Single Coil</b>        |
| $0 \times 06$  | <b>Write Single Register</b>    |
| $0 \times 0 F$ | <b>Write Multiple Coils</b>     |
| 0x10           | <b>Write Multiple Registers</b> |
| 0x11           | Report Slave ID <sup>6</sup>    |
| $0 \times 41$  | Write By Serial <sup>7</sup>    |

*Tabelle 3: Unterstützte Befehle*

<span id="page-6-0"></span><sup>6</sup> Standardbefehl; liefert u.a. einen CSV-Identifikationsstring der Form GPIO.NET:01.00:card type :000001AEB664[:www.gpio.net](http://www.gpio.net/), dessen dritte Position die zwölfstellige Seriennummer des gpio.NET-Moduls enthält. Trennzeichen ist der Doppelpunkt (:).

<span id="page-6-1"></span><sup>7</sup> Taskit-spezifisch; erwartet zwei Argumente – die zwölfstellige Seriennummer eines gpio.NET-Moduls und eine Modbus-Device-ID. Dieser Befehl ist als Broadcast-Befehl gedacht, um einem Gerät, das nur durch seine Seriennummer bekannt ist, während des Bus-Betriebs eine definierte Addresse zu geben. Das Gerät, dem die gesendete Seriennummer inhärent ist, übernimmt das zweite Argument als Modbus-Device-Addresse. Eine Beschreibung findet sich in der Dokumentation der *taskit-modbus-lib*.

# **3.1 Register-Layout**

Der gemeinsame Registersatz vereinfacht das Arbeiten mit unterschiedlichen gpio.NET-Modulen. Geräteidentifikation, Konfiguration der Schnittstellen und das Grundverhalten ist auf allen Modulen einheitlich.

Das gpio.Net *Core* Interface definiert vier Bereiche im Adressraum der *Holding Register*. [8](#page-7-0) Bereich 0x0000-0x00FF enthält allgemeine Konfigurationsregister – die *Core*-Register. Alle gpio.AI-spezifischen Register belegen den Bereich der *Application*-Register 0x0100-0x0FFF an den sich das EEPROM anschließt. Register 0x1000-0x107F dienen der Konfiguration des Start-up-Verhaltens der Baugruppe. Diese Gruppe enthält im Wesentlichen Defaultwerte der *Core*- und *Application*-Register. Der Bereich 0x2000- 0x237F steht dem Anwender als persistenter Speicher zur freien Verfügung.

Die EEPROM-Bereiche 0x1000-0x107F und 0x2000-0x237F sind einzeln vor versehentlichem Überschreiben schützbar.

Alle Register sind – wie bei Modbus üblich – 16 Bit breit.

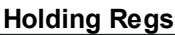

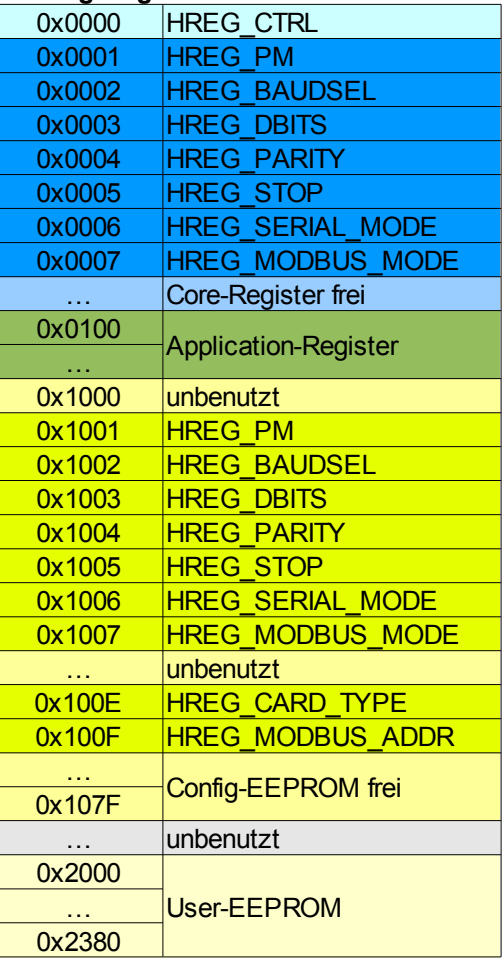

*Tabelle 4: Registerübersicht*

<span id="page-7-0"></span><sup>8</sup> Das Modbus-Protokoll unterscheidet vier Addressbereiche – *Inputregister*, *Holdingregister*, *Inputs* und *Coils*. Die beiden Reisterarten sind immer 16bit breit; *Inputs* und *Coils* bieten bitweisen Zugriff auf die Ressourcen. Während *Holdingregister* und *Coils* sowohl schreib- als auch lesbar sind, kann auf die anderen beiden Typen nur lesend zugegriffen werden. Jeder Typ besitzt einen 16bit-Addressraum, der sich logisch mit den Addressräumen anderer Typen überschneiden darf.

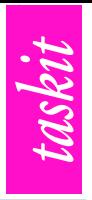

# **3.1.1 Control-Register – HREG\_CTRL**

Hier handelt es sich um ein Spezialregister, das der Konfiguration des gpio.Net *Core* dient. Auf Grund seiner Funktion, ist es gegen unbeabsichtigtes Schreiben durch einen Schlüssel geschützt.

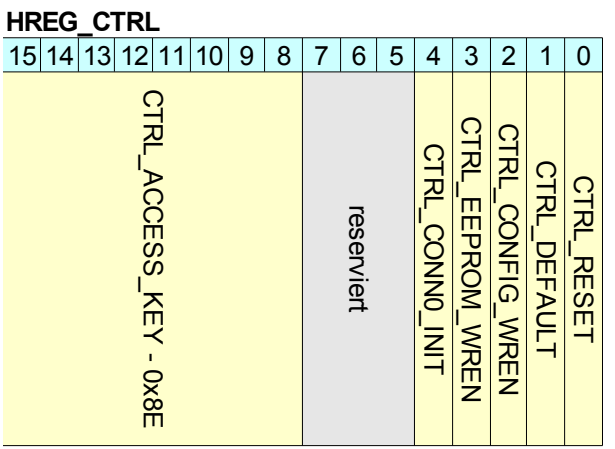

*Tabelle 5: Kontrollregister*

# **3.1.1.1 CTRL\_ACCESS\_KEY**

Jegliche Änderungen an den anderen Flags dieses Registers werden nur dann wirksam, wenn gleichzeitig CTRL ACCESS KEY den gültigen Schlüssel (0x8E) enthält. Der Zugriff auf die unteren acht Bit erlischt nach diesem Schreibzugriff – CTRL\_ACCESS\_KEY muss folglich bei jedem Zugriff auf das Konfigurationsregister explizit gesetzt werden.

## **3.1.1.2 CTRL\_CONN0\_INIT**

Das Setzen dieses Bits auf 1 bewirkt eine Initialisierung der seriellen Schnittstelle (RS485 / RS232) mit den entsprechenden Parametern. Dieses Flag dient auch der Konfiguration des, auf dieser Schnittstelle aktiven, Modbus-Modus'. Die Änderungen der Schnittstelle werden erst nach dem Beantworten des Modbus-Requests aktiv.

## **3.1.1.3 CTRL\_EEPROM\_WREN**

Eine 0 sperrt Schreibzugriffe auf das User-EEPROM. Dieses Flag ändert seinen Zustand nach einem Schreibzugriff auf den Bereich 0x2000-0x237F **nicht**. Das heißt, der Schreibzugriff bleibt nach dem Setzen auf 1 solange möglich, bis das Flag auf 0 zurückgesetzt wird (durch Schreibzugriff auf HREG CTRL oder Reset). Initialwert des Flags ist 0.

## **3.1.1.4 CTRL\_CONFIG\_WREN**

Dieses Flag verhält sich analog zu CTRL\_EEPROM\_WREN mit dem Unterschied,

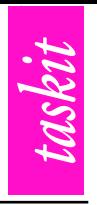

dass es die persistenten Konfigurations-Register 0x1000-0x107F schützt. Der Initialwert ist 0.

## **3.1.1.5 CTRL\_DEFAULT**

Das Aktivieren dieses Flags (Setzen auf 1) löst eine Re-Initialisierung der persitenten Konfigurations-Register auf den Auslieferungszustand aus. Dieser Vorgang ändert jedoch nicht den Zustand der aktiven Konfiguration. Zum Übernehmen der Änderungen ist ein Reset nötig.

# **3.1.1.6 CTRL\_RESET**

Dieses Flag löst einen Neustart des Moduls aus, wenn es den Wert 1 annimmt. Zwischen dem Setzen des Flags und dem Reset vergehen mindestens 16ms. Das Setzen der Default-Konfiguration wird vor dem Neustart durchgeführt, wenn CTRL\_DEFAULT entsprechend den Wert 1 besitzt.

# **3.1.2 Power-Management-Register – HREG\_PM**

Dieses Register ist zur Zeit unbenutzt. Es sollte mit Blick auf zukünftige Module nicht verwendet werden.

# **3.1.3 Baudraten-Konfiguration – HREG\_BAUDSEL**

Für die serielle Schnittstelle (RS485 / RS232) können Baudraten zwischen 1200 Baud bis 1 Mbit gewählt werden. Da HREG BAUDSEL 16 Bit breit ist, wird anstelle der direkten Baudrate ihr Index in die nebestehende Tabelle verwendet. Indizies außerhalb des zulässigen Bereiches resultieren in der Standardbaudrate – 19200 Baud (Index 4).

Die Konfiguration tritt erst durch Setzen des Flags CTRL CONN0 INIT im Register HREG CTRL in Kraft.

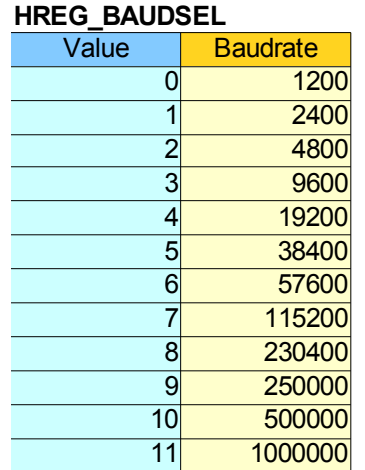

*Tabelle 6: Baudraten*

# **3.1.4 Datenbreite – HREG\_DBITS**

Die verwendete Bitbreite der, über die serielle Schnittstelle transferierten, Bytes wird durch dieses Register bestimmt. Gültige Werte sind 7 und 8 Bit. Das Register deckt somit die für Modbus nötigen Bitbreiten ab. Werte ausserhalb dieses Bereiches führen zur Verwendung der Standardeinstellung – 8 Bit.

Die neue Datenbreite wird erst nach dem Reset der seriellen Verbindung verwendet.

# **3.1.5 Parität – HREG\_PARITY**

Ob und welche Art Paritätsprüfung auf der seriellen Verbindung Verwendung findet entscheidet der Inhalt des Registers HREG PARITY. Gültige Werte finden sich in der nebenstehenden Tabelle, der Defaultwert ist 2 (even).

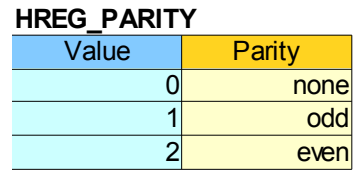

*Tabelle 7: Parität*

Es ist ein Reset der seriellen Verbindung nötig, um Änderungen der Paritätsprüfung zu aktivieren.

## **3.1.6 Anzahl der Stoppbits – HREG\_STOP**

Jedes Datenbyte wird auf der seriellen Schnittstelle (RS232 / RS485) mit mindestens einem Stoppbit beendet. Eine Verlängerung dieser Pause um maximal ein weiteres Stoppbit ist möglich. Das Register HREG\_STOP enthält zu diesem Zweck die Anzahl der **zusätzlichen** Stoppbits. Zum Übernehmen der Änderung ist eine Reinitialisierung der Schnittstelle nötig. Der Standardwert dieses Registers ist 0.

## **3.1.7 Wahl des Schnittstellenmodus' – HREG\_SERIAL\_MODE**

Die serielle Schnittstelle kann entweder als RS232 oder als RS485 verwendet werden. HREG\_SERIAL\_MODE dient der Wahl dieses Modus'. Standard ist 1 (RS485). Der Modus wird nach dem Reset der Schnittstelle aktiv.

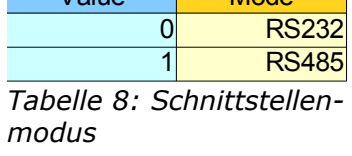

**HREG\_SERIAL\_MODE** Value Mode

## **3.1.8 Wahl des Modbus-Modus' - HREG\_MODBUS\_MODE**

Modbus kennt zwei grundlegende Modi – Modbus-RTU und Modbus-ASCII. Der Pflichtmodus RTU (1) ist bei der gpio.NET-Familie der Standardfall. Alternativ steht der ASCII-Modus (0) zur Verfügung.

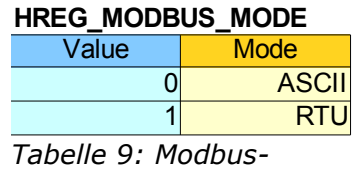

*Modus*

Modbus-ASCII bietet bei höheren Übertragungsraten und kurzen Paketen mehr Performance und ist darüber hinaus besser für Debugging und Logging geeignet. Ein Reset der Schnittstelle ist zum Übernehmen des neuen Modus nötig.

## **3.2 Persistente EEPROM-Konfiguration**

Die Core-Register besitzen, mit Ausnahme von HREG CTRL, frei konfigurierbare Defaultwerte im EEPROM (0x1000-0x100F). Jedes Register läd von seiner Addresse plus dem Offset 0x1000 nach dem Reset seine Initialkonfiguration. Ist das EEPROM unkonfiguriert, werden Produktionsdefaults geladen. Über

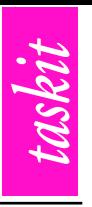

HREG\_CTRL können diese Produktionsdefaults in die entsprechenden Register und deren EEPROM-Pendants geschrieben werden.

Zwei Spezialregister - HREG\_CARD\_TYPE und HREG\_MODBUS\_ADDR - existieren nur im EEPROM. HREG\_CARD\_TYPE gibt Auskunft über die Bestückung der gpio.NET-Karte und bewirkt, dass sich die Firmware gegebenenfalls entsprechend verhält. Ob und wie sich dieses Register auswirkt findet sich applikationsspezifischen Teil dieser Dokumentation. Die Wirkungsweise von HREG\_MODBUS\_ADDR ist im Kapitel **Inbetriebnahme** erläutert.

# **3.3 Setzen der Device-Addresse – Write By Serial**

Die gpio.NET-Module bieten die Möglichkeit während des Busbetriebs eine neue Modbusadresse einzustellen. Hierfür ist allein die Seriennummer der entsprechenden Karte nötig. Diese Funktion stellt eine Erweiterung des Modbus-Standards dar.

| <b>Byte</b>                     | <b>Name</b>              | <b>Example</b>    |
|---------------------------------|--------------------------|-------------------|
| 0x00                            | <b>Function code</b>     | 0x41              |
| $0 \times 01$<br>$0 \times 0 A$ | Serial number<br>(ASCII) | 000034F30C10      |
| 0x0B<br>0x0C                    | New device address       | $0x0001 - 0x00F7$ |

*Tabelle 10: Write-By-Serial - Modbus Frame*

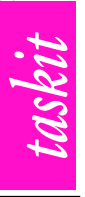

# **4 Beschreibung gpio.AI**

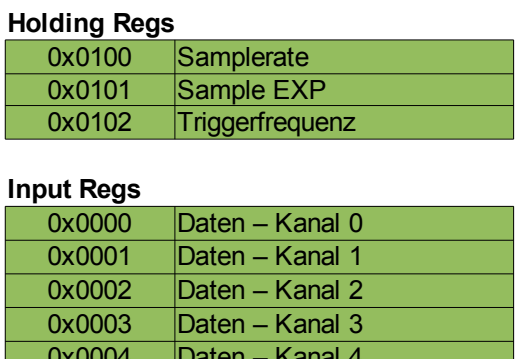

| 0x0001 | Daten - Kanal 1            |
|--------|----------------------------|
| 0x0002 | Daten – Kanal 2            |
| 0x0003 | Daten - Kanal 3            |
| 0x0004 | Daten – Kanal 4            |
| 0x0005 | Daten - Kanal 5            |
| 0x0006 | Daten - Kanal 6            |
| 0x0007 | Daten - Kanal 7            |
| 0x0008 | <b>Ringbuffer RB_START</b> |
| 0x0009 | <b>Ringbuffer RB CNT</b>   |
| 0x000A | <b>Ringbuffer RB LOOP</b>  |
| 0x000B | <b>Ringbuffer DATA</b>     |
|        |                            |
| 0x0082 | <b>Ringbuffer DATA</b>     |
|        |                            |

*Tabelle 11: Registerlayout gpio.AI*

# **4.1 Normaler Modus**

Im Normalbetrieb wird durch das Lesen eines Datenregisters Datan (Inputregister 0x0000-0x0007) der Samplevorgang angestoßen. Der gesampelte Wert wird dann als Data, ausgelesen. Über das Holdingregister 0x0100 lässt sich Samplerate in Hz einstellen. In diesem Modus hat die Samplerate hat direkten Einfluss auf die Antwortzeit des Moduls.

# **4.2 Automatische Mittelung**

Holdingregister 0x0101 (Sample\_EXP) bietet die Möglichkeit mehrere Samples zu mitteln bevor die Ausgabe über Data, erfolgt. Die Anzahl der zur Mittelung herangezogenen Samples beträgt 2<sup>Sample\_EXP</sup>. Defaultwert des Registers ist 0 (1 Sample). Im Normalbetrieb hat die Mittlungstiefe direkten Einfluss auf die Reaktionszeit des Moduls. Das heißt, es werden erst alle Samples mit der konfigurierten Samplerate erfasst, dann gemittelt und schließlich wird das Ergebnis über Data<sub>n</sub> zurückgeliefert.

# **4.3 Autotrigger**

Die Messung einer Sequenz zeitlich äquidistanter Werte lässt sich über den Autotrigger realisieren. Holdingregister 0x0102 gibt dafür die verwendete Triggerfrequenz in Hz an. Ein Wert von 0 (default) schaltet den Autotrigger ab.

In diesem Modus stößt ein interner Timer den Messvorgang an. Daten werden analog zum Normalbetrieb unter Verwendung der Register Samplerate und Sample EXP erzeugt, jedoch nicht in den Inputregistern Data<sub>0</sub> bis Data<sub>7</sub> gespeichert. Stattdessen werden die erfassten (und gemittelten) Daten im Datenbereich (Inputregister 0x000B-0x0082) eines internen Ringbuffers

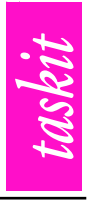

abgelegt. Der Ringbuffer verfügt außerdem über drei Counter (RB\_START, RB\_CNT, RB\_LOOP), die Auskunft über den aktuellen Zustand des Buffers geben. RB\_CNT (Inputregister 0x0009) wird mit jedem Triggerevent inkrementiert. Überschreitet RB CNT die Maximalgröße des Buffers (15\*8 = 120 Werte), verschiebt sich RB START (Inputregister 0x0008) und alte Daten werden überschrieben. Das Register RB\_LOOP (Inputregister 0x000A) zählt die Anzahl voller Buffer (RB\_START erreicht wieder 0) und kann somit als Indikator für Datenverlust dienen.

Im Autotrigger-Modus werden immer alle acht Kanäle gesampelt. Die Größe des Ringbuffers ist so gewählt, dass alle Daten inklusive der drei Counter in einem Modbuspaket Platz finden. Dadurch kann der Buffer immer komplett gelesen und Synchronisierungsfehler vermieden werden. Der Buffer enthält maximal die letzten 15 Messwerte für jeden Kanal (120 Werte). Die Werte werden dabei sequentiell abgelegt. Ein Messwert sei als Xy;z definiert. Hiebei steht y für dea Triggerereignis und z für den Eingangskanal. Im Buffer findet sich entsprechend folgende Sequenz:

# $[X_{0:0}, X_{0:1}, \ldots X_{0:7}]$ ,  $[X_{1:0}, X_{1:1}, \ldots X_{1:7}]$  ...  $[X_{14:0}, X_{14:1}, \ldots X_{14:7}]$

In diesem Modus ändert sich das Verhalten der Inputregister Data<sub>0</sub> – Data<sub>7</sub>. Diese stoßen nun keine Messung an, sondern liefern beim Auslesen den Mittelwert der im Rinbuffer befindlichen Daten für den jeweiligen Kanal.

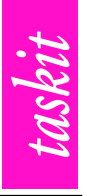

# **5 Steckerbelegung**

Kommunikation:

X1: Micro-USB Device

DSub-9 (nur R-Version)

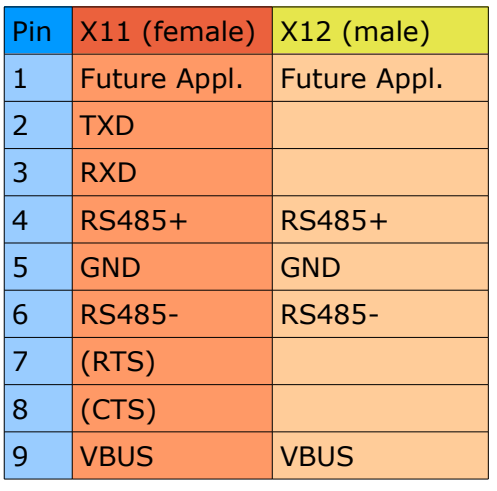

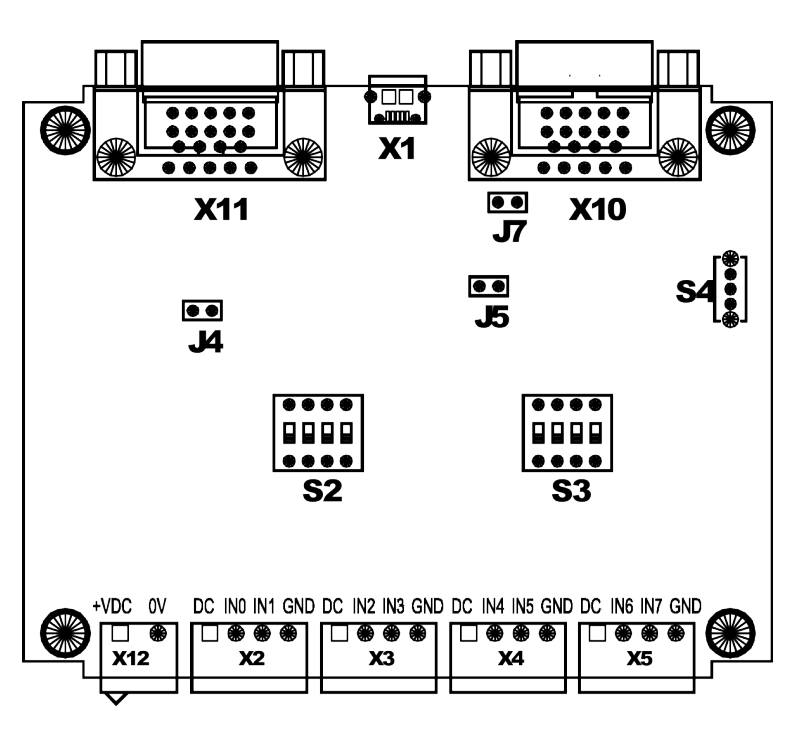

gpio.Al

(X12, nur R-Version)

Optionale Spannungsversorgung

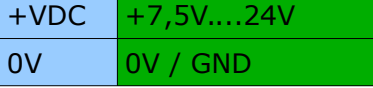

Analogeingänge:

Stecker X2 Stecker X3

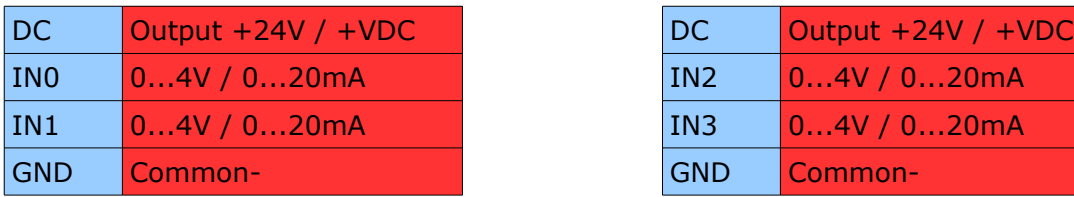

#### Stecker X4 Stecker X5

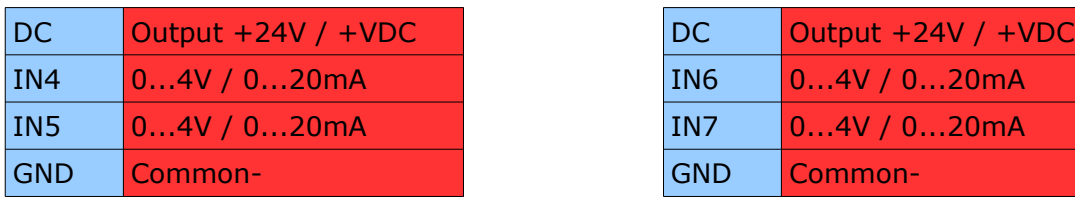

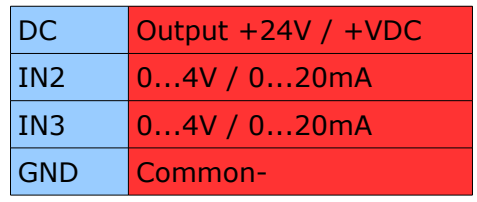

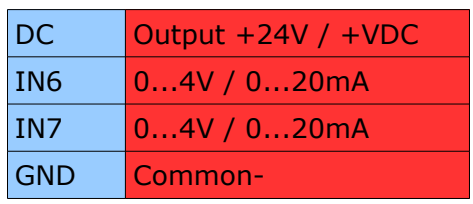

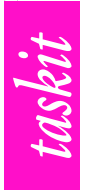

# **6 Technische Daten**

#### **Allgemein**

Maße (ohne Stecker, ohne optionale Frontplatte): 80x100x13 mm (halbe Europakarte) Zulässige Betriebstemperatur: -10°C bis +70°C (kurzfrstig -40°C bis +85°C) Maximal zulässige relative Luftfeuchtigkeit: 75%

## **Betriebsspannung über USB, VBUS (Schalter S4 auf "5V"): 4,5 Volt – 5,5 Volt**

Stromaufnahme über USB/VBUS (Eigenverbrauch): ca. 70 mA

Die Stromaufnahme über USB/VBUS ist abhängig von der zusätzlichen Gesamtlast an den DC-Ausgängen. Bei reinem Betrieb über USB sollten 500 mA nicht überschritten werden (USB-Spezifiaktion). Gemischter Betrieb ist möglich.

Maximaler Verbrauch über USB/VBUS bei 600mA Last an DC: 1500 mA

DC-Ausgang (X2, X3, X4, X5): +24 ±0.5 Volt  $I_{\text{max}(X2)} = I_{\text{max}(X3)} = I_{\text{max}(X4)} = I_{\text{max}(X5)}$ : 140 mA, U<sub>Out</sub> 24 ± 0.5 Volt  $I_{\text{max (X2+X3+X4+X5)}}$ : 140 mA,  $U_{\text{Out}}$  24  $\pm$ 0.5 Volt  $Imax (X2+X3+X4+X5)$ : 560 mA, 9 Volt  $\div$  U<sub>Droupout</sub> = 15 Volt

#### **Betriebsspannung über +VDC (Schalter S4 auf "24V"): 7,5V....28V (max.30V)**

Maximaler Eigenverbrauch bei +VDC = 7,5V: 60mA Maximaler Eigenverbrauch bei +VDC = 24V: 20mA

VBUSOUT: 5V ±0,2V Maximale Belastbarkeit bei +VDC=7,5V: 0,5A ( $I_{VDC}$ =0,52 A) Maximale Belastbarkeit bei +VDC=9V: 0,75A (I<sub>VDC</sub>=0,64 A) Maximale Belastbarkeit bei +VDC=12V: 1,0A  $(I_{\text{VDC}}=0.62 \text{ A})$ Maximale Belastbarkeit bei +VDC=15V: 1,0A (I<sub>VDC</sub>=0,48 A) Maximale Belastbarkeit bei +VDC=24V: 1,5A (Ivpc=0,44 A)

## **Analoge Eingänge**

Kanäle: 8 (mux), einzeln konfigurierbar für Spannungs- oder Strommessung Auflösung: 16 Bit Typische Ungenauigkeit:  $\pm$  1.5 LSB (1 Kanal, Samplefrequenz 1 Hz) Maximale Ungenauigkeit: ± 10 LSB (8 Kanäle, max. Samplefrequenz)

Messbereich Spannung: 0...+4.096 Volt Eingangswiderstand: > 5 MOhm Übersteuerungsfestigkeit: max. 50 Volt

Messbereich Strom: 0....+20mA (20.48mA) Lastwiderstand: 200 Ohm,  $\pm$  0.1% max. Übersteuerungsfestigkeit: max. 30 mA (kontinuierlich) max 100 mA  $\left($  < 1s, duty cycle 1:10)

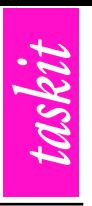

# **7 Copyright-Hinweis**

Dieses Produkt verwendet Dean Cameras LUFA USB-Library. Die offizielle LUFA Webseite ist: [http://www.fourwalledcubicle.com/LUFA.php.](http://www.fourwalledcubicle.com/LUFA.php)

> LUFA Library Copyright (C) Dean Camera, 2010.

dean [at] fourwalledcubicle [dot] com [www.lufa-lib.org](http://www.lufa-lib.org/)

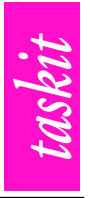

# **8 Konformitätserklärungen und Herstellerdaten**

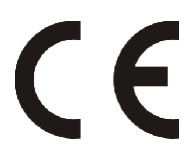

Die **taskit GmbH** bestätigt die für die Produkte **gpio.AI-R** und **gpio.AI-U** die EG-Konformität gemäß der EMV-Richtlinie (2004/108/EG).

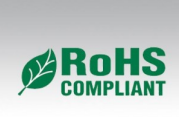

Die t**askit GmbH** erklärt für die Produkte **gpio.AI-R** und **gpio.AI-U**, dass diese gemäß der EU-Richtline 2002/95/EG (RoHS) hergestellt wurden und insbesondere frei von folgenden Inhaltsstoffen sind:

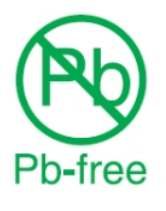

- 1. Blei und seine Verbindungen
- 2. Quecksilber und seine Verbindungen
- 3. Kadmium und seine Verbindungen
- 4. Polybromierte Biphenyle (PBB)
- 5. Polybromierte Diphenylether (PBDE)
- 6. Chrom VI-Verbindungen

**© taskit GmbH,** alle Rechte vorbehalten.

Bei der Erstellung der Dokumentation wurde mit Sorgfalt vorgegangen. Selbstverständlich können Fehler trotzdem nicht vollständig ausgeschlossen werden, so daß weder die o.a. Firma noch der Vertreiber für fehlerhafte Angaben, daraus resultierende Fehlfunktion oder deren Folgen eine juristische Verantwortung oder irgendeine Haftung übernehmen. Waren-, Marken- und Firmennamen werden ohne Gewährleistung der freien Verwendbarkeit benutzt.

Kein Teil davon darf ohne ihre schriftliche Genehmigung in irgendeiner Form reproduziert, verarbeitet, vervielfältigt oder verbreitet werden.

taskit GmbH, Groß-Berliner Damm 37, 12487 Berlin, Germany Tel.:+49(0)30 6112950, Fax: +49(0)30 61129510